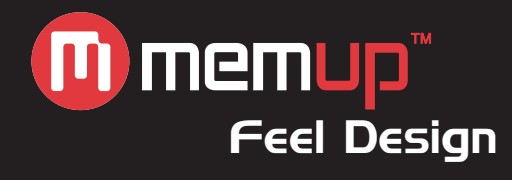

# Notice d'utilisation

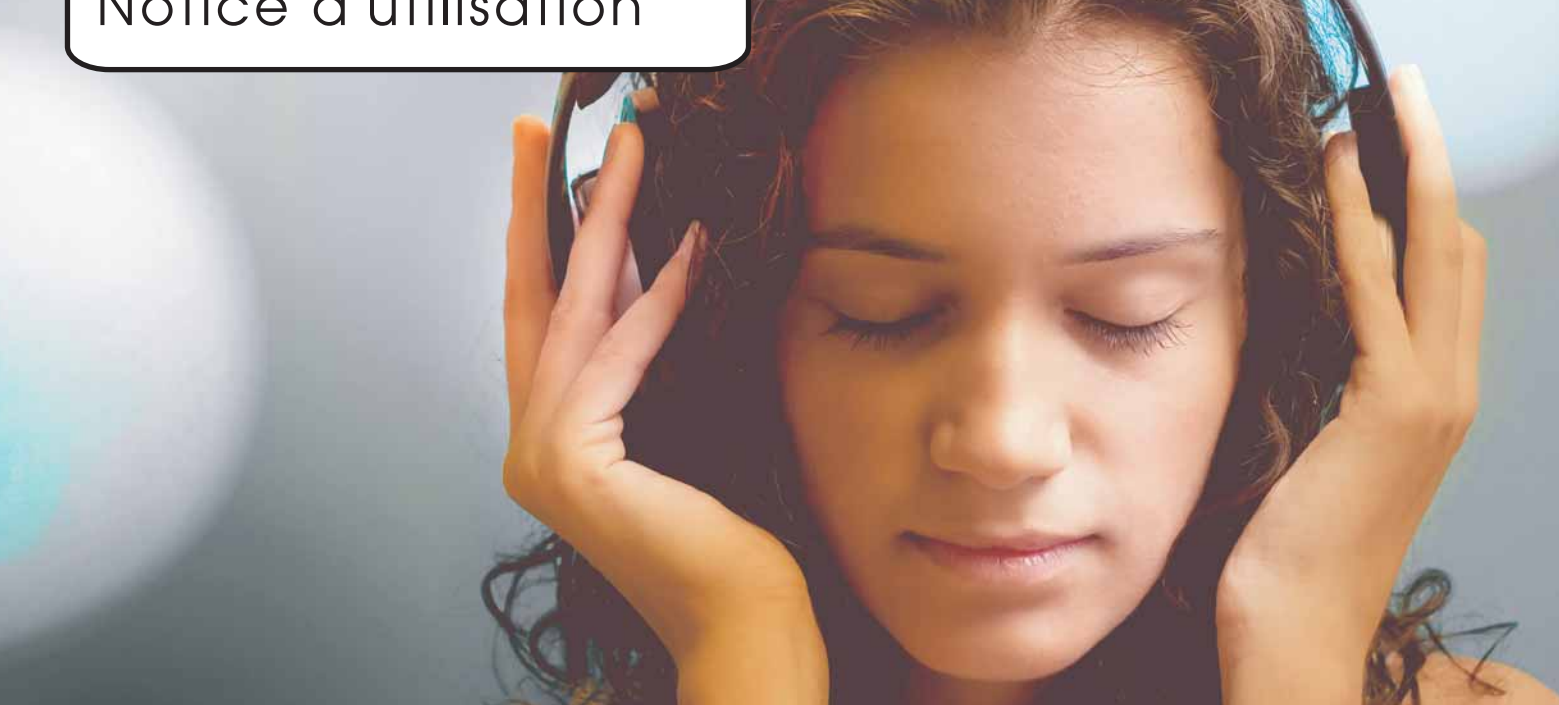

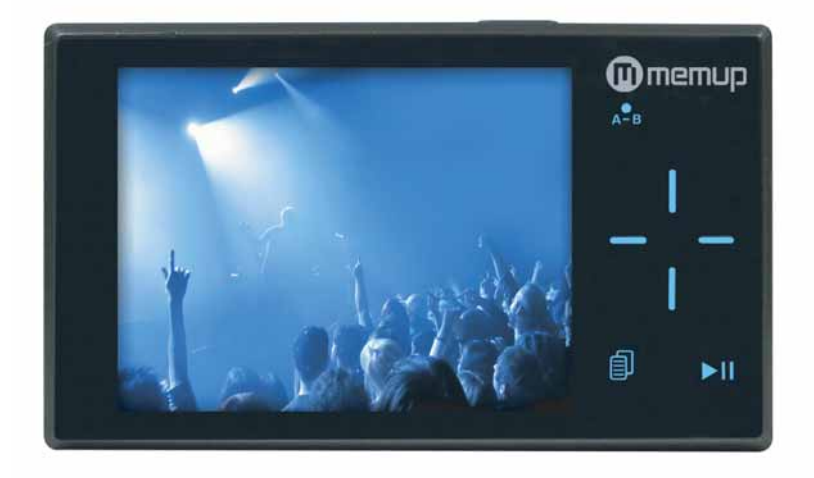

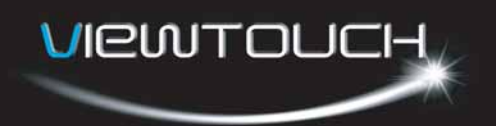

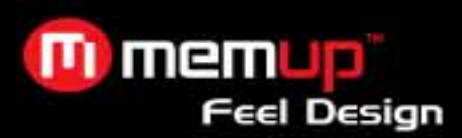

### **Table des matières**

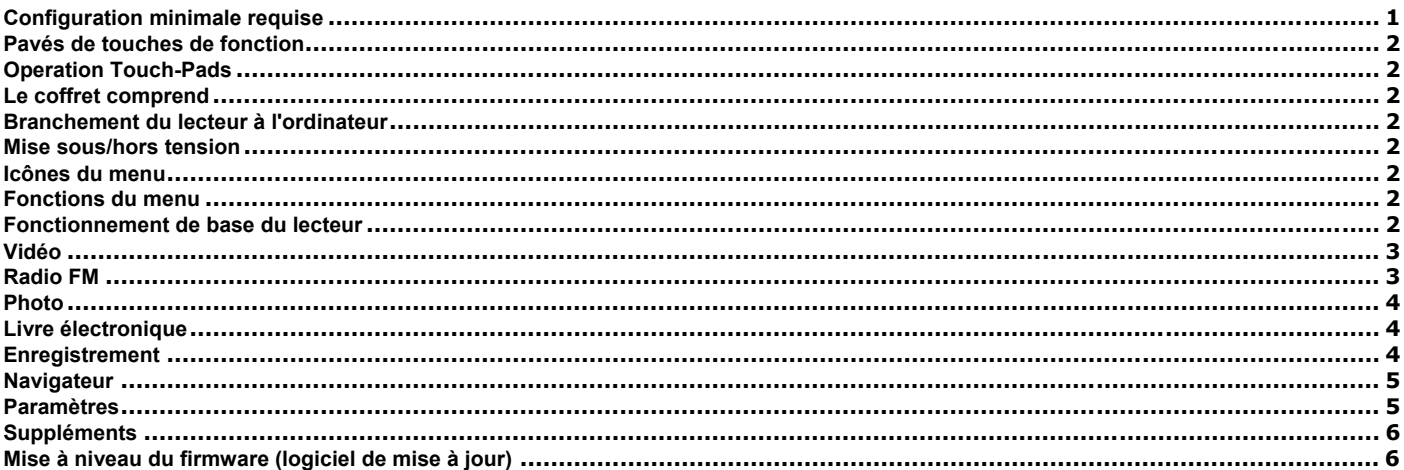

*Niveau sonore max : 100 dB. A pleine puissance l'utilisation prolongée du baladeur peut endommager l'oreille de l'utilisateur. Le niveau sonore des baladeurs MP3 Memup, inférieur à 100dB, est conforme à la législation française. Ce niveau sonore est garanti à partir des écouteurs fournis.* 

*Aussi Memup ne s'engage au respect de cette norme qu'à partir des écouteurs livrés et vous recommande l'utilisation exclusive de ceux-ci.* 

*N'utilisez pas les écouteurs à un volume sonore élevé pendant une longue période de temps. Les professionnels de la santé ont signalé qu'il pouvait être dangereux d'être exposé à un volume sonore élevé. Si vous entendez des sifflements dans vos oreilles, veuillez baisser le volume ou cessez d'utiliser les écouteurs.* 

## **« A PLEINE PUISSANCE, L'ECOUTE PROLONGEE DU BALADEUR PEUT ENDOMMAGER L'OREILLE DE L'UTILISATEUR ».**

### Note

- 1. Ne déconnectez pas le lecteur lorsque vous effectuez des opérations de formatage ou de chargement et téléchargement de données.
- 2. Ce produit doit être chargé pendant au moins **3 heures** avant utilisation. Branchez le lecteur au PC pour commencer le chargement. Une fois le lecteur entièrement chargé, le logo de la batterie affiche « Chargement terminé ».
- 3. Les schémas servent seulement d'illustration, l'écran réel peut être différent de celui-ci.
- 4. Le contenu de ce manuel peut être modifié sans avis préalable suite à des améliorations apportées au produit.

### **Configuration minimale requise**

### **Système d'exploitation :**

- Windows® ME/2000/XP/Vista
- Macintosh™ OS 10.x

### **Hardware :**

- 20 Mo d'espace disque
- 32 Mo de mémoire RAM
- Port USB

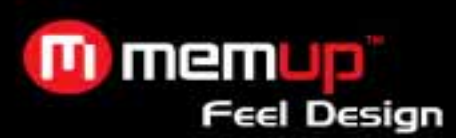

### **Pavés de touches de fonction**

### **Operation Touch-Pads**

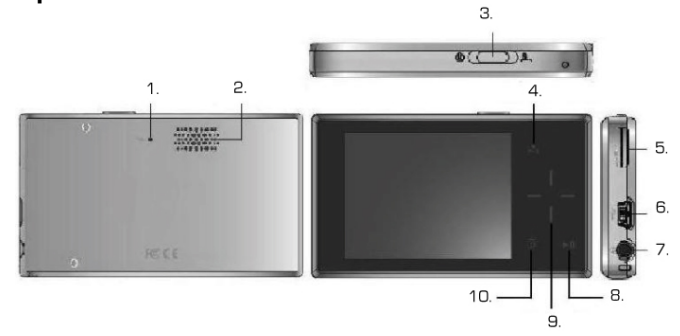

- 
- 1. Mic / Microphone<br>2. Speakers / Haut-r Speakers / Haut-parleurs
- 3. On/Off & Hold button / Bouton marche/arrêt et verrouillage
- 
- 4. A/B record/ touche d'enregistrement<br>5. MicroSD card reader / Lecteur de cart 5. MicroSD card reader / Lecteur de carte MicroSD<br>6. Mini USB port / Mini port USB
- 
- 6. Mini USB port / Mini port USB<br>7. Earphones jack / Prise écoute 7. Earphones jack / Prise écouteurs<br>8. Play/Pause / Lecture/Pause
- Play/Pause / Lecture/Pause
- 9. Navigation Touch pad / Pavé tactile de navigation
- 10. Menu / Menu

S

### **Le coffret comprend**

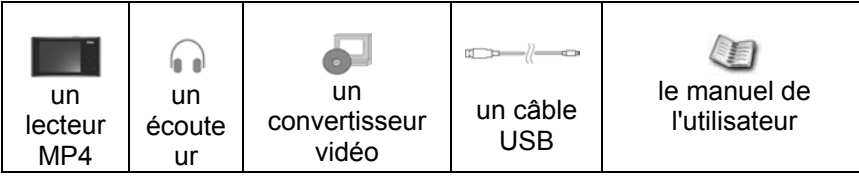

### **Branchement du lecteur à l'ordinateur**

• Branchez le port USB du lecteur à l'ordinateur à l'aide du câble USB

#### **Mise sous/hors tension**

- Pour mettre le lecteur sous tension, appuyez sur le bouton ®
- Pour mettre le lecteur hors tension, appuyez sur le bouton ®

### **Icônes du menu**

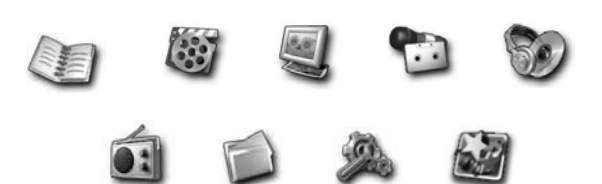

### **Fonctions du menu**

- Appuyez sur  $\Box$
- Neuf opérations peuvent être sélectionnées dans le menu principal
- Utilisez le pavé de défilement pour parcourir le menu  $A^{\bullet}$
- Appuyez sur II pour sélectionner les fonctions choisies

### **Fonctionnement de base du lecteur**

- Appuyez sur II soit pour lire le fichier, soit pour le mettre en pause
- Appuyez sur gauche/droite = pour choisir le fichier suivant ou précédent
- Appuyez sur haut/bas I pour régler le volume.
- Appuyez et maintenez enfoncé le bouton gauche/droite pour effectuer un retour ou une avance rapide
- Appuyez et maintenez enfoncé le bouton et pour accéder à l'enregistrement sauf en mode Musique

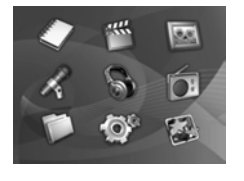

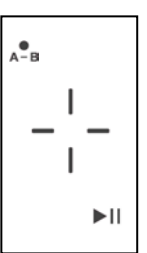

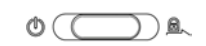

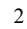

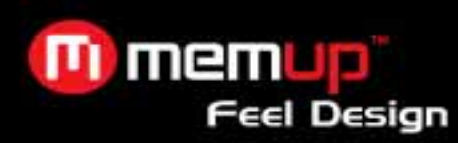

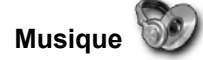

### **Menu Musique**

- $\geq$  Ce menu vous propose diverses options grâce auxquelles vous pouvez rechercher des chansons :
	- ❖ Liste de pistes enregistrées<br>◆ liste d'enregistrements FM ❖ Tout lire<br>❖ Artiste
	- Liste d'enregistrements FM ❖ Artiste<br>❖ Album
	- Toutes les pistes audio Album
	- ❖ Favoris<br>❖ Lire.ma Lire maintenant ❖ Genre
	- ❖ Année

Dans l'interface Musique, appuyez sur  $\Box$  jusqu'à ce que les options disponibles s'affichent.

### **Ajout aux favoris**

¾ Ajoutez la chanson sélectionnée dans votre liste d'écoute de favoris.

### **EG**

- Appuyez sur les touches I haut/bas pour sélectionner l'égaliseur de votre choix.
- ¾ Appuyez sur pour configurer l'égaliseur.

### **Mode de lecture**

Exappuyez sur les touches I haut/bas pour sélectionner le mode de lecture de votre choix.

≻Appuyez sur <sub>► l</sub> pour configurer le mode de lecture.

- **Normal** : lecture séquentielle de tous les fichiers en une seule fois.
- **Répéter une piste** : répétition du fichier lu.
- **Répéter tout** : lecture séquentielle et en continu de tous les fichiers.
- **Aléatoire :** lecture aléatoire et en continu de tous les fichiers.

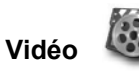

### **Menu Vidéo**

- ¾ Tout lire (lecture de tous les fichiers vidéo stockés sur le lecteur)
- ¾ Support interne (recherche de fichiers vidéo sur le support interne)
- ¾ Support externe (recherche de fichiers vidéo sur le support externe)

### **Lecture de vidéos**

- $\triangleright$  Appuyez sur les touches  $\blacksquare$  haut/bas pour sélectionner le fichier vidéo de votre choix.
- $\blacktriangleright$  Appuyez sur  $\blacktriangleright$  pour lire le fichier vidéo.

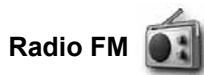

Appuyez sur ► pour parcourir les canaux prédéfinis.

### **Actions prédéfinies**

- ¾ Ajouter sur prédéfini : ajoute la station écoutée sur un canal prédéfini.
- $\triangleright$  Régler sur prédéfini : active le canal prédéfini.

### **Suppression**

- Cette option vous permet de supprimer une station prédéfinie.
- ¾ Sélectionnez **Oui** pour accéder à la fonction de suppression et **Non** pour retourner au menu précédent.
- $\triangleright$  Appuyez sur les touches  $-$  gauche/droite pour sélectionner la station prédéfinie de votre choix.
- $\triangleright$  Appuyez sur  $\blacksquare$  pour la supprimer.

### **Recherche automatique**

 $\triangleright$  Cette option recherche et enregistre automatiquement toutes les stations disponibles.

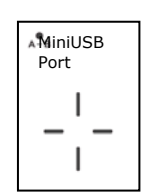

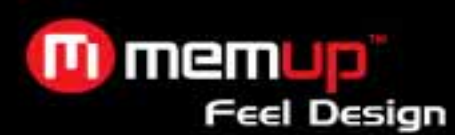

### **Recherche manuelle**

Cette option recherche les stations disponibles et s'arrête chaque fois qu'elle en rencontre une, mais ne l'enregistre pas.

### **Enregistrement**

Cette option vous permet d'enregistrer la station FM écoutée.

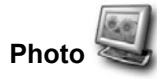

### **Menu Photo**

- ¾ Tout lire (lecture de tous les fichiers image stockés sur le lecteur)
- $\triangleright$  Support interne (recherche de fichiers image sur le support interne)<br>  $\triangleright$  Support externe (recherche de fichiers image sur le support externe
- Support externe (recherche de fichiers image sur le support externe)

Dans l'interface Photo, appuyez sur  $\Box$  jusqu'à ce que les options disponibles s'affichent.

### **Panoramique et zoom**

- ¾ Cette option vous permet d'effectuer un panoramique et de zoomer sur l'image affichée.
- ≻ Appuyez sur les touches gauche/droite puis relâchez-les pour effectuer un zoom avant/arrière et maintenez-les enfoncées (-) pour effectuer un panoramique.

### **Diaporama**

 $\triangleright$  Cette option active le diaporama

### **Intervalle du diaporama**

¾ Cette option vous permet de définir l'intervalle entre les images.

### **Miniatures**

¾ Cette option vous permet d'afficher toutes les images sous la forme de miniatures.

### **Mode d'affichage manuel**

Affichez manuellement la photo suivante en appuyant sur les touches gauche/droite. -

### **Plein écran activé/désactivé**

Sélectionnez cette option pour afficher la photo en mode plein écran.

### **Livre électronique**

Dans l'interface Livre électronique, appuyez sur  $\mathbb{F}_{\mathbb{F}}$  pour afficher le fichier texte sélectionné.

Lorsque vous lisez un texte, appuyez sur  $_{\text{M}}$  pour lancer la lecture des pistes stockées dans votre liste d'écoute ou la radio FM.

**Enregistrement** 

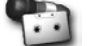

Dans l'interface Enregistrement, appuyez sur la touche  $\Box$  et maintenez-la enfoncée pour accéder aux options d'enregistrement.

*Remarque : Une fois l'interface Enregistrement ouverte, l'enregistrement s'initialise.*

### **Enregistrer**

 $\triangleright$  Cette option initialise l'enregistrement.

### **Pause**

Cette option met l'enregistrement en pause.

### **Enregistrement sauvegardé**

 $\triangleright$  Cette option sauvegarde l'enregistrement.

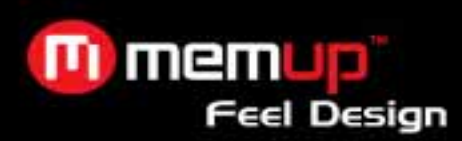

### **Annuler l'enregistrement**

Cette option annule l'enregistrement.

### **Paramètres d'enregistrement**

- Codeur : sélection du format d'enregistrement utilisé par le lecteur.
- ¾ Périphérique : interne ou externe, selon le support sur lequel le fichier enregistré sera stocké.
- ¾ Fréquence : sélection de la fréquence d'échantillonnage de votre choix parmi les différents paramètres proposés.

**Navigateur** 

- **Support interne** 
	- $\overrightarrow{P}$  Cette option vous permet d'accéder au support de stockage interne du lecteur MP3.

### **Support externe**

¾ Cette option vous permet d'accéder au support de stockage externe du lecteur MP3 (carte MicroSD).

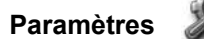

### **Haut-parleur activé/désactivé**

¾ Appuyez sur pour activer/désactiver le haut-parleur.

### **EG**

Sélectionnez l'égaliseur de votre choix parmi les paramètres Normal, Classique, Jazz, Pop, Rock ou Personnalisé.

#### **Volume**

¾ Différents niveaux de volume disponibles compris entre Normal (1-40) et Élevé (1-50).

### **Luminosité**

- Réglez la luminosité de l'écran.
- \*Appuyez sur les touches gauche/droite pour augmenter ou diminuer la luminosité.

#### **Habillage**

Sélectionnez le thème de votre choix parmi les options Noir uni, Noir, Vert et Rouge.

### **Intervalle diapo**

Appuyez sur les touches – gauche/droite pour augmenter ou réduire l'intervalle entre les diapositives.

### **Paramètres d'enregistrement**

**Codeur** 

Sélectionnez MS ADPCM ou PCM, selon le codage que vous voulez utiliser.

¾ Périphérique

Sélectionnez Interne ou Externe, selon le périphérique de stockage que vous voulez utiliser.

¾ Fréquence

Sélectionnez la fréquence d'échantillonnage de votre choix parmi les différents paramètres proposés.

### **Langue**

¾ Sélectionnez la langue de votre choix *(en option)*.

### **Économie d'énergie**

- $\triangleright$  Écran éteint
- \*Appuyez sur les touches = gauche/droite pour augmenter ou diminuer le délai d'extinction de l'écran.
- ¾ Réduction de l'intensité du rétroéclairage
- \*Appuyez sur les touches gauche/droite pour augmenter ou diminuer le délai de réduction de l'intensité. ¾ Arrêt automatique

\*Appuyez sur les touches – gauche/droite pour augmenter ou diminuer le délai d'arrêt.

### **Configuration de l'heure/date**

Réglez l'heure et la date.

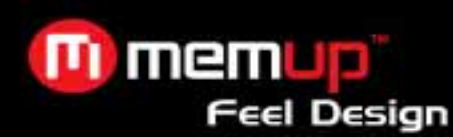

 $\triangleright$  Appuyez sur ► pour effectuer votre sélection puis sur les touches – gauche/droite pour augmenter/diminuer la date/l'heure.

### **Formatage du lecteur**

¾ Formatez la mémoire flash interne et externe du lecteur.

### **Paramètres usine**

Restaurez les paramètres usine par défaut du lecteur.

### **Sensibilité du capteur**

¾ Réglez la sensibilité du pavé tactile sur Basse, Moyenne ou Élevée.

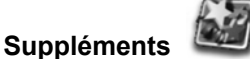

### **Alarme**

¾ Réglez l'alarme

### **Calendrier**

¾ Cette option vous permet d'afficher la date et l'heure sur le lecteur.

### **À propos de**

Cette option vous permet d'afficher les informations suivantes.

- ¾ Version du firmware du lecteur
- ¾ Capacité de stockage de la mémoire interne
- ¾ Capacité de stockage de la mémoire externe

### Mise à niveau du firmware (logiciel de mise à jour)

- Vous pouvez télécharger le fichier du firmware ainsi que la procédure de mise à jour sur le site www;memup.com.
- Dézippez le fichier du firmware
- Suivez les instructions figurant dans la procédure de mise à niveau du firmware

### **Guide de dépannage**

1. Je ne peux balayer aucune station FM, que dois-je faire ?

- Answer : Assurez-vous que l'écouteur est correctement raccordé et réessayez.
- 2. Mon lecteur est entièrement chargé, mais ne s'allume pas.

Answer : Essayez de réinitialiser le lecteur en appuyant sur le bouton Réinitialiser.

3. Comment puis-je savoir que j'ai inséré la carte MicroSD ?

Answer : Si vous l'avez correctement insérée, une icône apparaît sur l'écran Now Playing (Lecture en cours). Vous pouvez également le vérifier dans Setting (Paramètre) -> About (A propos de)

4. Mon pavé tactile ne fonctionne pas.

Answer : Veuillez éteindre puis rallumer le lecteur.

### **Spécifications techniques**

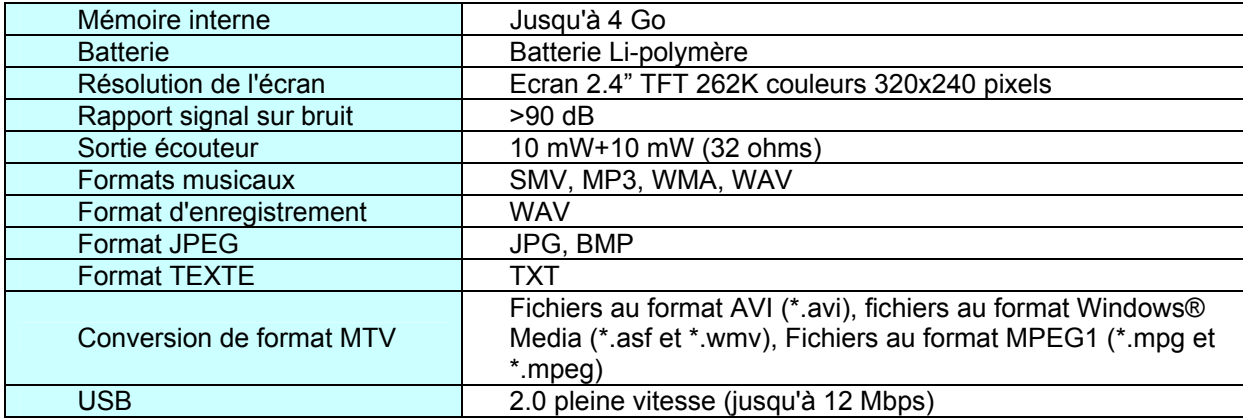

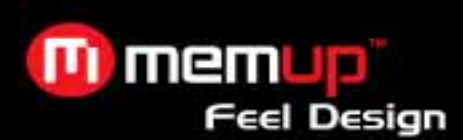

### **LIMITATION DE LA RESPONSABILITÉ ET DES DOMMAGES.**

EN AUCUN CAS LE FABRICANT ET LES REVENDEURS DU FABRICANT NE SERONT RESPONSABLES POUR DES DOMMAGES OU DES PERTES, Y COMPRIS, MAIS SANS LIMITATION, LES DOMMAGES, LES DOMMAGES RÉSULTANT D'UNE PERTE D'ACTIVITÉ COMMERCIALE, OU LES DOMMAGES POUR PERTE D'ACTIVITÉ DE TOUT CLIENT OU DE TOUTE AUTRE PARTIE DIRECTS, INDIRECTS, SPÉCIALEMENT DÉLIBÉRÉS, DISSUASIFS, ACCESSOIRES, EXEMPLAIRES PROVENANT DE L'IMPOSSIBILITÉ D'UTILISER LE PRODUIT OU LES LOGICIELS, Y COMPRIS, MAIS SANS LIMITATION, CEUX RÉSULTANTS DE DÉFAUTS DANS LE PRODUIT OU LES LOGICIELS OU LA DOCUMENTATION, OU LA PERTE OU L'INEXACTITUDE DE DONNÉES DE TOUT TYPE, QU'ILS SOIENT BASÉS SUR UN CONTRAT, UN DÉLIT CIVIL OU TOUTE AUTRE THÉORIE LÉGALE, MÊME SI LES PARTIES ONT ÉTÉ INFORMÉES DE LA POSSIBILITÉ DE TELS DOMMAGES. PARCE QUE CERTAINS ÉTATS N'AUTORISENT PAS L'EXCLUSION OU LA LIMITATION DE LA RESPONSABILITÉ POUR LES DOMMAGES, LA LIMITATION CI-DESSUS PEUT NE PAS S'APPLIQUER AUX PARTIES. EN AUCUN CAS LA RESPONSABILITÉ TOTALE CUMULÉE DES VENDEURS POUR CHAQUE ET POUR TOUT TYPE DE RESPONSABILITÉ EN RELATION AVEC LE PRODUIT OU SES LOGICIELS NE SERA SUPÉRIEURE AU MONTANT PAYÉ PAR LE CLIENT POUR LE PRODUIT.

#Ce produit peut lire des fichiers AVI codés au format MPEG4 (profil simple ou avancé simple) avec séquences audio MP3. Pour les fichiers WMV, les séquences vidéo doivent être codées au format VC1 (profil simple ou principal) avec séquences audio WMA. D'autres formats tels que les formats divx, xvid, MP4, etc., peuvent être transcodés au moyen de l'offre logicielle fournie avec le lecteur.